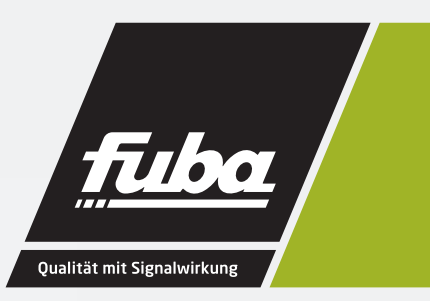

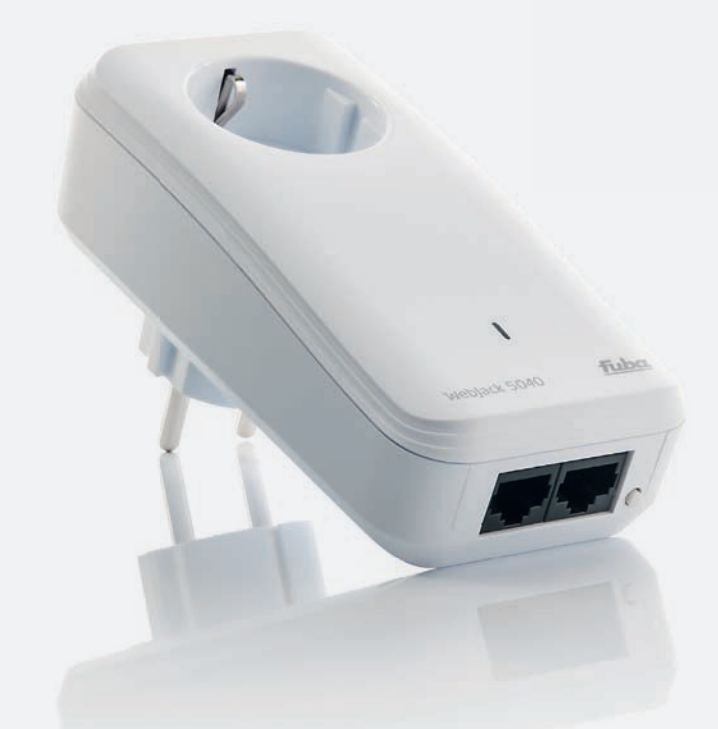

# **WebJack 5040** Powerline-Adapter

Bedienungsanleitung

# **WebJack 5040**

Alle Angaben in dieser Dokumentation sind nach sorgfältiger Prüfung zusammengestellt worden, gelten jedoch nicht als Zusicherung von Produkteigenschaften. Der Hersteller haftet ausschließlich in dem Umfang, der in den Verkaufs- und Lieferbedingungen festgelegt ist.

Weitergabe und Vervielfältigung der zu diesem Produkt gehörenden Dokumentation und Software und die Verwendung ihres Inhalts sind nur mit schriftlicher Erlaubnis des Herstellers gestattet. Änderungen, die dem technischen Fortschritt dienen, bleiben vorbehalten.

#### **Marken**

Windows® und Microsoft® sind eingetragene Marken von Microsoft, Corp. HomePlug® ist eine eingetragene Marke von HomePlug Powerline Alliance.

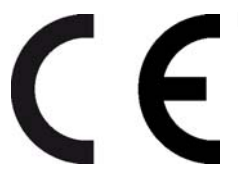

Das Produkt entspricht den grundlegenden Anforderungen der EMV-Richtlinie 2004/108/ EC sowie den übrigen einschlägigen Bestimmungen des FTEG und ist zum Betrieb in der EU und Schweiz vorgesehen. Das Produkt ist eine Einrichtung der Klasse B.

Der Hersteller behält sich vor, die genannten Daten ohne Ankündigung zu ändern, und übernimmt keine Gewähr für technische Ungenauigkeiten und/oder Auslassungen.

Oktober 2013

# Inhalt

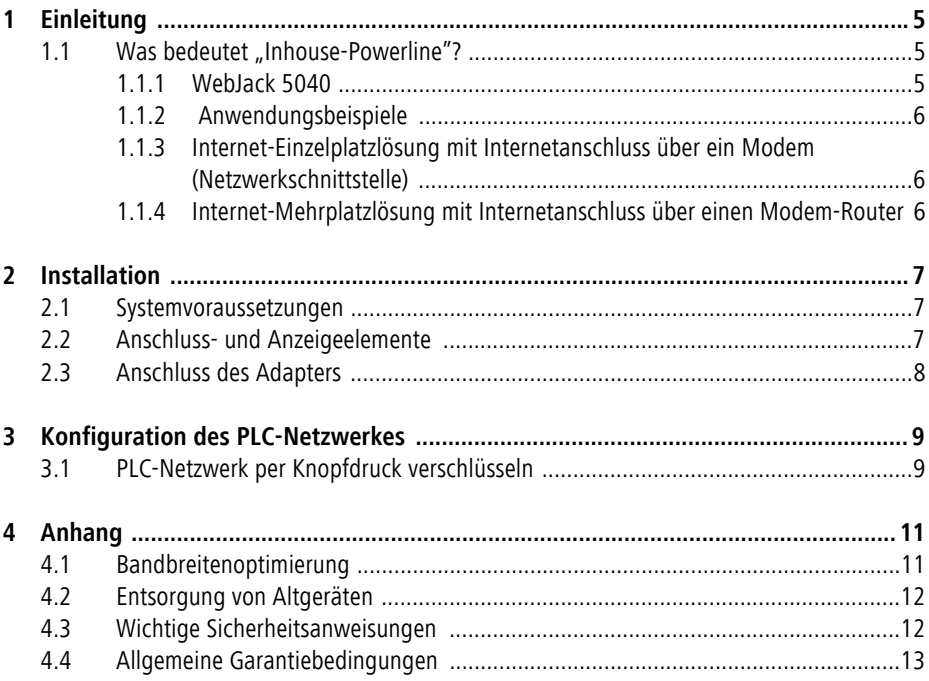

# <span id="page-4-0"></span>**1 Einleitung**

In diesem Kapitel geben wir Ihnen einen Überblick über Powerline und stellen Ihnen den Adapter kurz vor. Anwendungsbeispiele finden Sie am Ende des Kapitels.

### <span id="page-4-1"></span>1.1 **Was bedeutet "Inhouse-Powerline"?**

"Inhouse-Powerline" (PLC, HomePlug) ist eine intelligente und sichere Technologie, mit der Sie einfach, schnell und preiswert ein Heimnetzwerk über das Stromnetz aufbauen, ohne erst eine teure und lästige Verkabelung durchführen zu müssen. Dabei müssen sich Leistungsdaten und Installationsaufwand nicht hinter den traditionellen Methoden verstecken. Ganz im Gegenteil: Mit PLC erreichen Sie mittlerweile ähnliche Geschwindigkeiten wie mit anderen LAN-Technologien.

#### <span id="page-4-2"></span>**1.1.1 WebJack 5040**

Der Adapter bietet eine Übertragungsrate von bis zu 500 Mbit/s über das hausinterne Stromnetz. Er sorgt dafür, dass zwischen den Computern Ihres Netzwerkes auch größere Dateien über das Stromnetz getauscht werden können. Die Reichweite von 300 Metern schafft eine hohe Flexibilität bei der Installation der Geräte. Er verfügt über 2 Netzwerkanschlüsse, so dass Computer und NAS-Festplatte oder Spielekonsole schnell und einfach im Netz sind. Und Dank der integrierten Steckdose können noch weitere Endgeräte oder Mehrfachsteckdosen an den Adapter angeschlossen werden.

#### **Einfache Installation**

- Adapter über das Netzwerkkabel mit dem Computer bzw. dem jeweiligen Netzwerkgerät verbinden
- Adapter mit dem Stromnetz verbinden
- individuelle Verschlüsselung Ihres PLC-Netzwerkes durch Drücken des Verschlüsselungsknopfes
- Fertig!
- <span id="page-5-0"></span>**1.1.2 Anwendungsbeispiele**
- <span id="page-5-1"></span>**1.1.3 Internet-Einzelplatzlösung mit Internetanschluss über ein Modem (Netzwerkschnittstelle)**

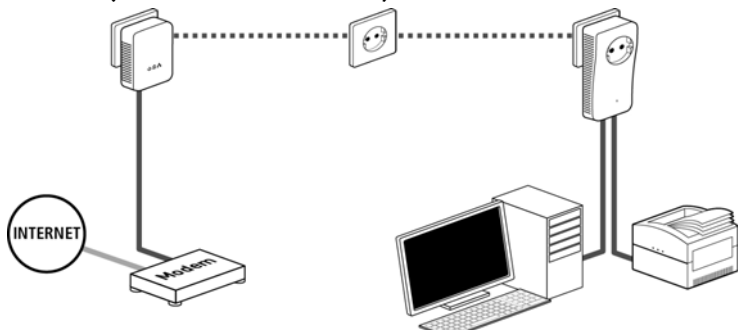

<span id="page-5-2"></span>**1.1.4 Internet-Mehrplatzlösung mit Internetanschluss über einen Modem-Router**

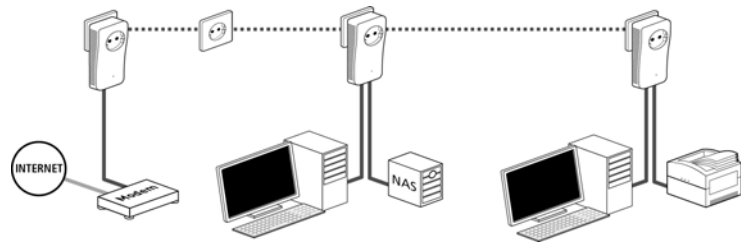

# <span id="page-6-0"></span>**2 Installation**

In diesem Kapitel beschreiben wir die Anschluss- und Anzeigeelemente des Adapters und zeigen Ihnen, wie Sie diesen anschließen.

### <span id="page-6-1"></span>**2.1 Systemvoraussetzungen**

- **Betriebssysteme**: Windows Vista Home Premium (32 bit/64 bit), Windows 7 (32 bit/64 bit), Windows 8 (32 bit/64 bit), Windows 8 Pro (32 bit/ 64 bit) oder alle netzwerkfähigen Betriebssysteme
- **Netzwerkanschluss**

*Beachten Sie, dass Ihr Computer bzw. das jeweilige Gerät über eine Netzwerkkarte bzw. einen Netzwerkadapter mit Ethernet-Schnittstelle verfügen muss*.

### <span id="page-6-2"></span>**2.2 Anschluss- und Anzeigeelemente**

Der Adapter besitzt 1 Kontrollleuchte (LED), zwei Netzwerkanschlüsse sowie einen Verschlüsselungsknopf. Die Kontrollleuchte zeigt alle Status des Adapters durch unterschiedliches Blink- und Leuchtverhalten an:

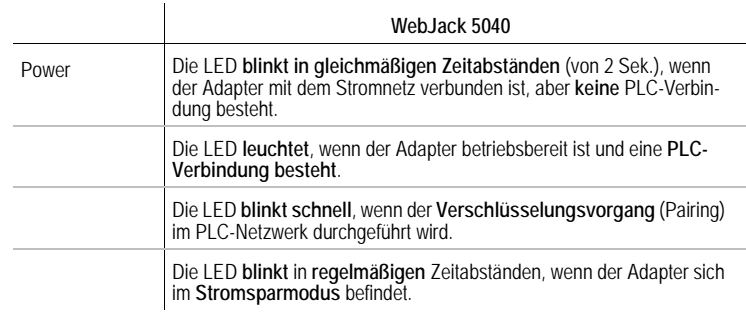

• Ethernet-Anschlüsse

Hier verbinden Sie den Adapter über das mitgelieferte Netzwerkkabel mit einem Computer und/oder einem anderen Netzwerkgerät.

• Verschlüsselungsknopf Datenverschlüsselung per Knopfdruck; Zur Funktionsweise des Verschlüsselungsknopfes lesen Sie im Kapitel '[PLC-Netzwerk per Knopfdruck ver](#page-8-2)[schlüsseln](#page-8-2)' weiter.

(h

• Integrierte Steckdose

Wenn Sie weitere Netzwerkgeräte mittels Mehrfachsteckdose anschließen, stecken Sie diese Mehrfachsteckdose in die Steckdose des Adapters. Der hier integrierte Netzfilter beseitigt evtl. Rauschen der angeschlossenen Geräte und verbessert entscheidend die Datenübertragung im Heimnetzwerk.

*Beachten Sie, dass alle Adapter, die an das Stromnetz angeschlossen sind nach kurzer Zeit in den Energiesparmodus wechseln, wenn kein eingeschaltetes Gerät an der Ethernet-Schnittstelle angeschlossen ist. Im Energiesparmodus ist der Adapter über das Stromnetz nicht erreichbar.*

### <span id="page-7-0"></span>**2.3 Anschluss des Adapters**

- Schließen Sie den Adapter über das mitgelieferte Netzwerkkabel an einen Netzwerkanschluss Ihres eingeschalteten Computers an.

Stecken Sie den Adapter in eine verfügbare Steckdose.

*Um mehrere PLC-Geräte miteinander zu einem abgeschlossenen und sicheren Netzwerk zu verbinden, lesen Sie im Kapitel* '*[Konfiguration des PLC-](#page-8-3)[Netzwerkes](#page-8-3)' weiter.* 

# <span id="page-8-0"></span>**3 Konfiguration des PLC-Netzwerkes**

<span id="page-8-3"></span>Sie können Ihr PLC-Netzwerk durch Drücken des am Gehäuse befindlichen Verschlüsselungsknopfes individuell verschlüsseln oder mit Hilfe der Konfigurationssoftware.

# <span id="page-8-1"></span>**3.1 PLC-Netzwerk per Knopfdruck verschlüsseln**

<span id="page-8-2"></span>Zur automatischen Verschlüsselung eines PLC-Netzwerkes bedienen Sie sich einfach des am Gerät befindlichen Verschlüsselungsknopfes. Durch Drücken dieses Knopfes wird Ihr Netzwerk mittels eines Zufallskennwortes gesichert.

*Im Stand-by-Betrieb ist keine Konfiguration möglich.* 

Im Folgenden beschreiben wir anhand möglicher Netzwerkszenarien die genauen Vorgehensweisen:

#### **Verschlüsseln eines neuen PLC-Netzwerkes mit zwei Adaptern**

Nachdem Sie beide Adapter erfolgreich angeschlossen haben, drücken Sie – **innerhalb von 2 Minuten** – jeden Verschlüsselungsknopf **1 Sekunde**. Fertig! Ihr PLC-Netzwerk ist nun vor unbefugtem Zugriff geschützt.

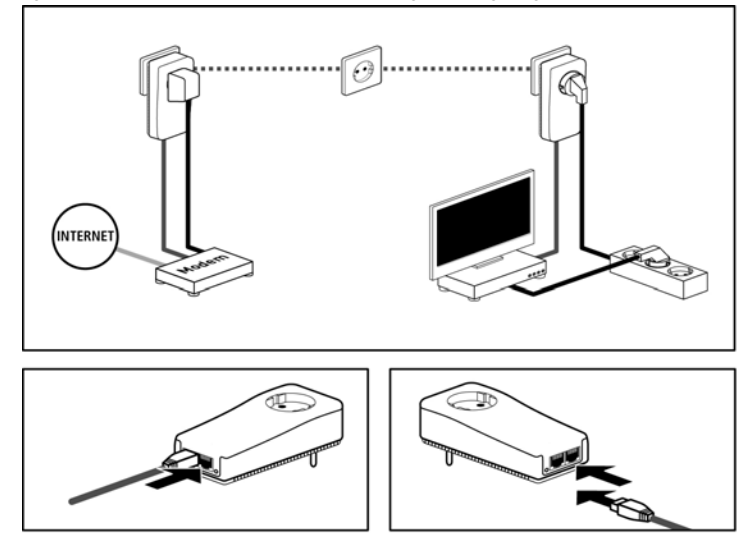

#### **Bestehendes PLC-Netzwerk erweitern durch einen neuen Adapter**

Ist Ihr bestehendes PLC-Netzwerk bereits mit Hilfe des Verschlüsselungsknopf gesichert, können Sie auch auf die gleiche Weise fortfahren, um weitere Adapter zu integrieren. Nachdem Sie den neuen Adapter erfolgreich angeschlossen haben, drücken Sie – **innerhalb von 2 Minuten** – zuerst den Verschlüsselungsknopf (**1 Sekunde**) eines Adapters aus Ihrem bestehenden Netzwerk und anschließend den Verschlüsselungsknopf (**1 Sekunde**) des neuen Adapters. Fertig! Der neue Adapter ist in Ihr Netzwerk eingebunden.

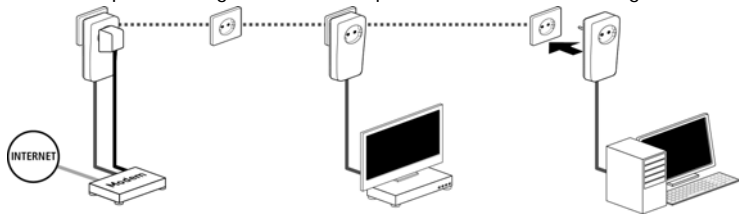

*Um weitere Adapter in Ihr Netzwerk einzubinden, verfahren Sie wie gerade beschrieben.*

#### **Adapter aus einem Netzwerk entfernen**

Um einen Adapter aus einem bestehenden Netzwerk zu entfernen, drücken Sie **mindestens 10 Sekunden** den Verschlüsselungsknopf des entsprechenden Adapters. Dieses Gerät erhält ein neues Zufallskennwort und ist damit aus Ihrem Netzwerk ausgeschlossen. Um es anschließend in ein anderes Netzwerk einzubinden, verfahren Sie wie oben beschrieben, je nachdem ob Sie ein neues Netzwerk aufsetzen oder ein bestehendes erweitern möchten.

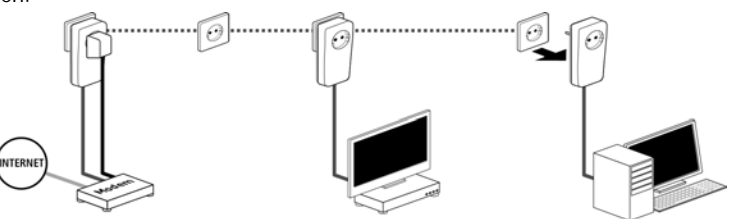

# <span id="page-10-0"></span>**4 Anhang**

*Die technischen Daten zu diesem Produkt finden Sie auf der beiliegenden Produkt-CD.* 

## <span id="page-10-1"></span>**4.1 Bandbreitenoptimierung**

- Stecken Sie das Gerät direkt in eine Wandsteckdose, vermeiden Sie eine Mehrfachsteckdose. Die Übertragung der PLC-Signale kann hier eingeschränkt sein.
- Stecken Sie mehrere Geräte in verschiedene Steckdosen ein und vermeiden Sie nach Möglichkeit, die gleiche Steckdosenleiste zu verwenden.
- Um die Filterfunktion des Adapters optimal auszunutzen und die Datenübertragung im Netzwerk zu verbessern, stecken Sie eine Mehrfachsteckdose immer in die Steckdose des Adapters.

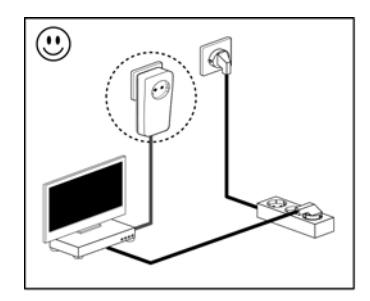

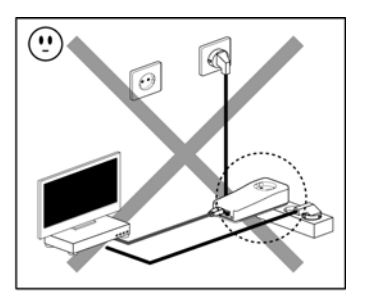

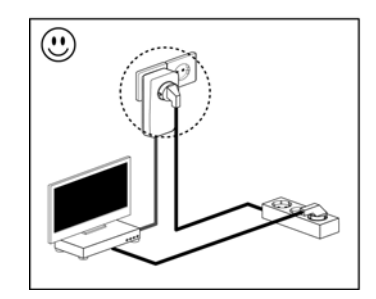

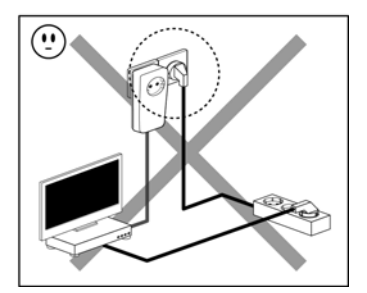

# <span id="page-11-0"></span>**4.2 Entsorgung von Altgeräten**

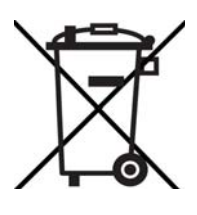

Das Symbol des durchgestrichenen Mülleimers auf dem Gerät bedeutet, dass es sich bei diesem Adapter um ein elektrisches bzw. elektronisches Gerät im Anwendungsbereich des deutschen Elektrogesetzes handelt. Seit dem 24. März 2006 dürfen derartige Altgeräte nicht mehr im Hausmüll entsorgt werden. Sie können diese stattdessen kostenlos bei Ihrer kommunalen Sammelstelle abgeben. Wenden Sie sich an Ihre Stadt- oder Gemeindeverwaltung, um die Adresse und die Öffnungszeiten der nächstgelegenen Sammelstelle zu erfahren.

## <span id="page-11-1"></span>**4.3 Wichtige Sicherheitsanweisungen**

Alle Sicherheits- und Bedienungsanweisungen sollten vor Inbetriebnahme des Gerätes gelesen und verstanden worden sein und für zukünftige Einsichtnahmen aufbewahrt werden.

• Das Gerät darf nicht geöffnet werden. Es befinden sich keine durch den Anwender zu wartenden Teile im Inneren des Gerätes.

*Versuchen Sie nicht, dass Produkt selbst zu warten, sondern wenden Sie sich für jegliche Wartung ausschließlich an qualifiziertes Fachpersonal! Es besteht Stromschlaggefahr!*

- Verwenden Sie das Gerät ausschließlich an einem trockenen Standort.
- Verwenden Sie zum Anschluss des Gerätes immer das beiliegende Netzwerkkabel.
- Stecken Sie keine Gegenstände in die Öffnungen des Gerät.
- Um das Gerät vom Stromnetz zu trennen, ziehen Sie den Netzstecker.
- Setzen Sie das Gerät nicht direkter Sonneneinstrahlung aus.
- Schlitze und Öffnungen am Gehäuse dienen der Belüftung und dürfen weder verstopft noch abgedeckt werden.
- Das Gerät darf nicht in direkter Nähe eines Heizkörpers aufgestellt werden.
- Das Gerät sollte nur an Plätzen aufgestellt werden, welche eine ausreichende Belüftung gewähren.
- Vor der Reinigung trennen Sie das Gerät vom Stromnetz. Verwenden Sie zur Reinigung des Gerätes niemals Wasser, Verdünner, Benzol, Alkohol oder andere scharfe Reinigungsmittel, da dies zu Beschädigungen des Gehäuses führen kann, sondern nur ein feuchtes Tuch.
- Das Gerät sollte ausschließlich an einem Versorgungsnetz betrieben werden, wie auf dem Typenschild beschrieben. Wenn Sie nicht sicher sind, welche Art von Versorgungsnetz Sie zuhause haben, wenden Sie sich an Ihren Händler oder an Ihren zuständigen Energieversorger.
- Im Schadensfall trennen Sie das Gerät vom Stromnetz und wenden sich an Ihren Kundendienst. Ein Schadensfall liegt vor,
	- wenn das Gerät mit Flüssigkeit überschüttet wurde oder Gegenstände in das Gerät hinein geraten sind.
	- wenn das Gerät Regen oder Wasser ausgesetzt war.
	- wenn das Gerät nicht funktioniert, obwohl alle Bedienungsanweisungen ordnungsgemäß befolgt wurden.
	- wenn das Gehäuse des Gerätes beschädigt ist.

### <span id="page-12-0"></span>**4.4 Allgemeine Garantiebedingungen**

Diese Garantie gewährt der Hersteller den Erwerbern von Produkten nach ihrer Wahl zusätzlich zu den ihnen zustehenden gesetzlichen Gewährleistungsansprüchen nach Maßgabe der folgenden Bedingungen:

- **1 Garantieumfang**
- a) Die Garantie erstreckt sich auf das gelieferte Gerät mit allen Teilen. Sie wird in der Form geleistet, dass Teile, die nachweislich trotz sachgemäßer Behandlung und Beachtung der Gebrauchsanweisung aufgrund von Fabrikations- und/oder Materialfehlern defekt geworden sind, nach Wahl des Herstellers kostenlos ausgetauscht oder repariert werden. Alternativ hierzu behält sich der Hersteller vor, das defekte Gerät gegen ein Ersatzgerät mit gleichem Funktionsumfang und gleichen Leistungsmerkmalen auszutauschen. Handbücher und evtl. mitgelieferte Software sind von der Garantie ausgeschlossen.
- b) Die Kosten für Material und Arbeitszeit werden vom Hersteller getragen, nicht aber die Kosten für den Versand vom Erwerber zur Service-Werkstätte und/oder zum Hersteller.
- c) Ersetzte Teile gehen in das Eigentum des Herstellers über.
- d) Der Hersteller ist berechtigt, über die Instandsetzung und den Austausch hinaus technische Änderungen (z. B. Firmware-Updates) vorzunehmen, um das Gerät dem aktuellen Stand der Technik anzupassen. Hierfür entstehen dem Erwerber keine zusätzlichen Kosten. Ein Rechtsanspruch hierauf besteht nicht.

#### **2 Garantiezeit**

Die Garantiezeit beträgt für dieses Produkt zwei Jahre. Die Garantiezeit beginnt mit dem Tag der Lieferung des Gerätes. Vom Hersteller erbrachte Garantieleistungen bewirken weder eine Ver-längerung der Garantiefrist, noch setzen sie eine neue Garantiefrist in Lauf. Die Garantiefrist für eingebaute Ersatzteile endet mit der Garantiefrist für das ganze Gerät.

#### **3 Abwicklung**

- a) Zeigen sich innerhalb der Garantiezeit Fehler des Gerätes, so sind Garantieansprüche unverzüglich, spätestens jedoch innerhalb von sieben Tagen geltend zu machen.
- b) Transportschäden, die äußerlich erkennbar sind (z.B. Gehäuse beschädigt), sind unverzüglich gegenüber der mit dem Transport beauftragten Person und dem Absender geltend

zu machen. Äußerlich nicht erkennbare Schäden sind unverzüglich nach Entdeckung, spätestens jedoch innerhalb von drei Tagen nach Anlieferung, schriftlich gegenüber der Transportperson und dem Absender zu reklamieren.

- c) Der Transport zu und von der Stelle, welche die Garantieansprüche entgegennimmt und/ oder das instandgesetzte Gerät austauscht, geschieht auf eigene Gefahr und Kosten des Erwerbers.
- d) Garantieansprüche werden nur berücksichtigt, wenn mit dem Gerät eine Kopie des Rechnungsoriginals vorgelegt wird. Der Hersteller behält sich in Einzelfällen vor, sich das Rechnungsoriginal vorlegen zu lassen.

#### **4 Ausschluss der Garantie**

Jegliche Garantieansprüche sind insbesondere ausgeschlossen,

- a) wenn der Aufkleber mit der Seriennummer vom Gerät entfernt worden ist,
- b) wenn das Gerät durch den Einfluss höherer Gewalt oder durch Umwelteinflüsse (Feuchtigkeit, Stromschlag, Staub u.ä.) beschädigt oder zerstört wurde,
- c) wenn das Gerät unter Bedingungen gelagert oder betrieben wurde, die außerhalb der technischen Spezifikationen liegen,
- d) wenn die Schäden durch unsachgemäße Behandlung insbesondere durch Nichtbeachtung der Systembeschreibung und der Betriebsanleitung – aufgetreten sind,
- e) wenn das Gerät durch hierfür nicht vom Hersteller beauftragte Personen geöffnet, repariert oder modifiziert wurde,
- f) wenn das Gerät mechanische Beschädigungen irgendwelcher Art aufweist,
- g) wenn der Garantieanspruch nicht gemäß Ziffer 3a) oder 3b) gemeldet worden ist.

#### **5 Bedienungsfehler**

Stellt sich heraus, dass die gemeldete Fehlfunktion des Gerätes durch fehlerhafte Fremd-Hardware, -Software, Installation oder Bedienung verursacht wurde, behält der Hersteller sich vor, den entstandenen Prüfaufwand dem Erwerber zu berechnen.

#### **6 Ergänzende Regelungen**

- a) Die vorstehenden Bestimmungen regeln das Rechtsverhältnis zum Hersteller abschließend.
- b) Durch diese Garantie werden weitergehende Ansprüche, insbesondere solche auf Wandlung oder Minderung, nicht begründet. Schadensersatzansprüche, gleich aus welchem Rechtsgrund, sind ausgeschlossen. Dies gilt nicht, soweit z.B. bei Personenschäden oder Schäden an privat genutzten Sachen nach dem Produkthaftungsgesetz oder in Fällen des Vorsatzes oder der groben Fahrlässigkeit zwingend gehaftet wird.
- c) Ausgeschlossen sind insbesondere Ansprüche auf Ersatz von entgangenem Gewinn, mittelbaren oder Folgeschäden.
- d) Für Datenverlust und/oder die Wiederbeschaffung von Daten haftet der Hersteller in Fällen von leichter und mittlerer Fahrlässigkeit nicht.
- e) In Fällen, in denen der Hersteller die Vernichtung von Daten vorsätzlich oder grob fahrlässig verursacht hat, haftet der Hersteller für den typischen Wiederherstellungsaufwand, der bei regelmäßiger und gefahrentsprechender Anfertigung von Sicherheitskopien eingetreten wäre.
- f) Die Garantie bezieht sich lediglich auf den Erstkäufer und ist nicht übertragbar.
- g) Gerichtsstand ist Aachen, falls der Erwerber Vollkaufmann ist. Hat der Erwerber keinen allgemeinen Gerichtsstand in der Bundesrepublik Deutschland oder verlegt er nach Vertragsabschluss seinen Wohnsitz oder gewöhnlichen Aufenthaltsort aus dem Geltungsbereich der Bundesrepublik Deutschland, ist der Geschäftssitz des Herstellers Gerichtsstand. Dies

gilt auch, falls Wohnsitz oder gewöhnlicher Aufenthalt des Käufers im Zeitpunkt der Klageerhebung nicht bekannt ist.

h) Es findet das Recht der Bundesrepublik Deutschland Anwendung. Das UN-Kaufrecht gilt im Verhältnis zwischen dem Hersteller und dem Erwerber nicht.

**Fuba Vertriebs-GmbH** Höltenweg 101 48155 Münster

Telefon: 02 51 609 40 900 Telefax: 02 51 609 40 990

info@fuba.de www.fuba.de

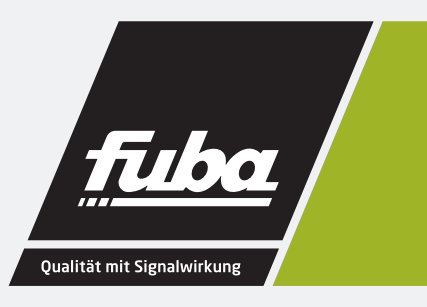